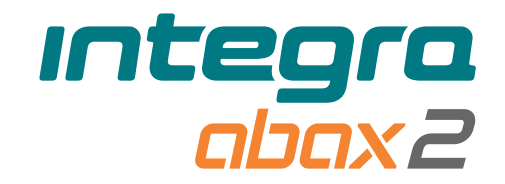

## Vezeték nélküli kezelő **INT-KWRL2** Firmware verzió 3.01 **HU**

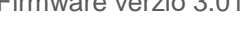

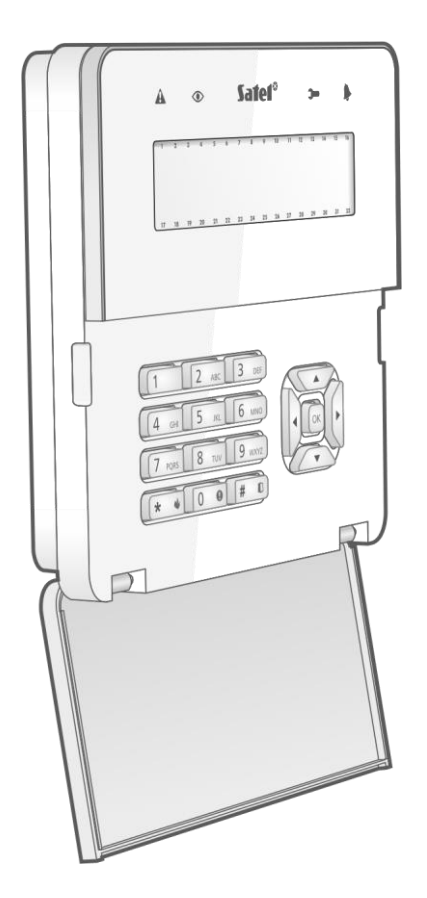

 $c \in$ 

int-kwrl2\_hu 11/22

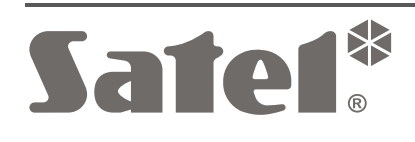

SATEL sp. z o.o. ul. Budowlanych 66 • 80-298 Gdańsk •LENGYELORSZÁG tel. +48 58 320 94 00 **www.satel.pl**

# **FONTOS**

Az eszközt csak szakképzett személy telepítheti.

A telepítés megkezdése előtt olvassa el figyelmesen ezt a kézikönyvet.

A gyártó által nem engedélyezett változtatások, módosítások vagy javítások érvénytelenítik az Ön garanciális jogait.

Az eszköz adattáblája a ház aljzatán található.

Az eszköz megfelel az alkalmazandó uniós irányelvek követelményeinek.

Az eszközt beltéri telepítésre tervezték.

Az eszközt nem szabad más települési hulladékkal együtt ártalmatlanítani, hanem a hatályos környezetvédelmi szabályoknak megfelelően kell ártalmatlanítani (az eszközt 2005. augusztus 13. után hozták forgalomba).

FAL Az eszköz megfelel az Eurázsiai Vámunió műszaki előírásainak.

A SATEL célja, hogy folyamatosan javítsa termékei minőségét, ami a műszaki adatok és a szoftverek változását eredményezheti. A bevezetésre kerülő változtatásokkal kapcsolatos aktuális információk a weboldalunkon találhatók. Kérjük, látogasson el weboldalunkra:

https://support.satel.pl

#### **A SATEL sp. z o.o. kijelenti, hogy az INT-KWRL2 típusú rádióberendezés megfelel a 2014/53/EU irányelvnek. Az EU-megfelelőségi nyilatkozat teljes szövege a következő oldalon érhető el: www.satel.pl/ce**

Ebben a kézikönyvben a következő szimbólumokat használjuk:

- megjegyzés,
- figyelmeztetés.

Az INT-KWRL2 vezeték nélküli kezelő lehetővé teszi az 1.19-es (vagy újabb) firmware verziójú INTEGRA és INTEGRA Plus központok működését és programozását. Az eszközt az ABAX 2 / ABAX kétirányú vezeték nélküli rendszerben való működésre tervezték. Ez a kézikönyv a 3.2-es (vagy újabb) elektronikai verziójú kezelőre vonatkozik, amelyet az alábbiak támogatnak:

- ABAX 2: ACU-220 / ACU-280 vezérlő (6.05-ös vagy újabb firmware verzió),
- ABAX: ACU-120 / ACU-270 vezérlő (5.04 vagy újabb firmware verzió).

*Az ABAX 2 / ABAX vezérlőt az INTEGRA / INTEGRA Plus riasztóközpont bővítő*   $\boldsymbol{i}$ *buszához (a vezérlő CKE és DTE csatlakozói) és a kezelőbuszhoz (a vezérlő CKM és DTM csatlakozói) kell csatlakoztatni.*

*Az ACU-220 / ACU-280 vezérlőben a 9. és 10. kapcsolót KI állásba kell állítani.*

*Az ACU-120 / ACU-270 vezérlőben a 8-as kapcsolót KI állásba kell állítani.*

*A kezelőt az ARU-100 és ARU-200 rádiójelismétlők, illetve az INTEGRA 128-WRL központ nem támogatja.*

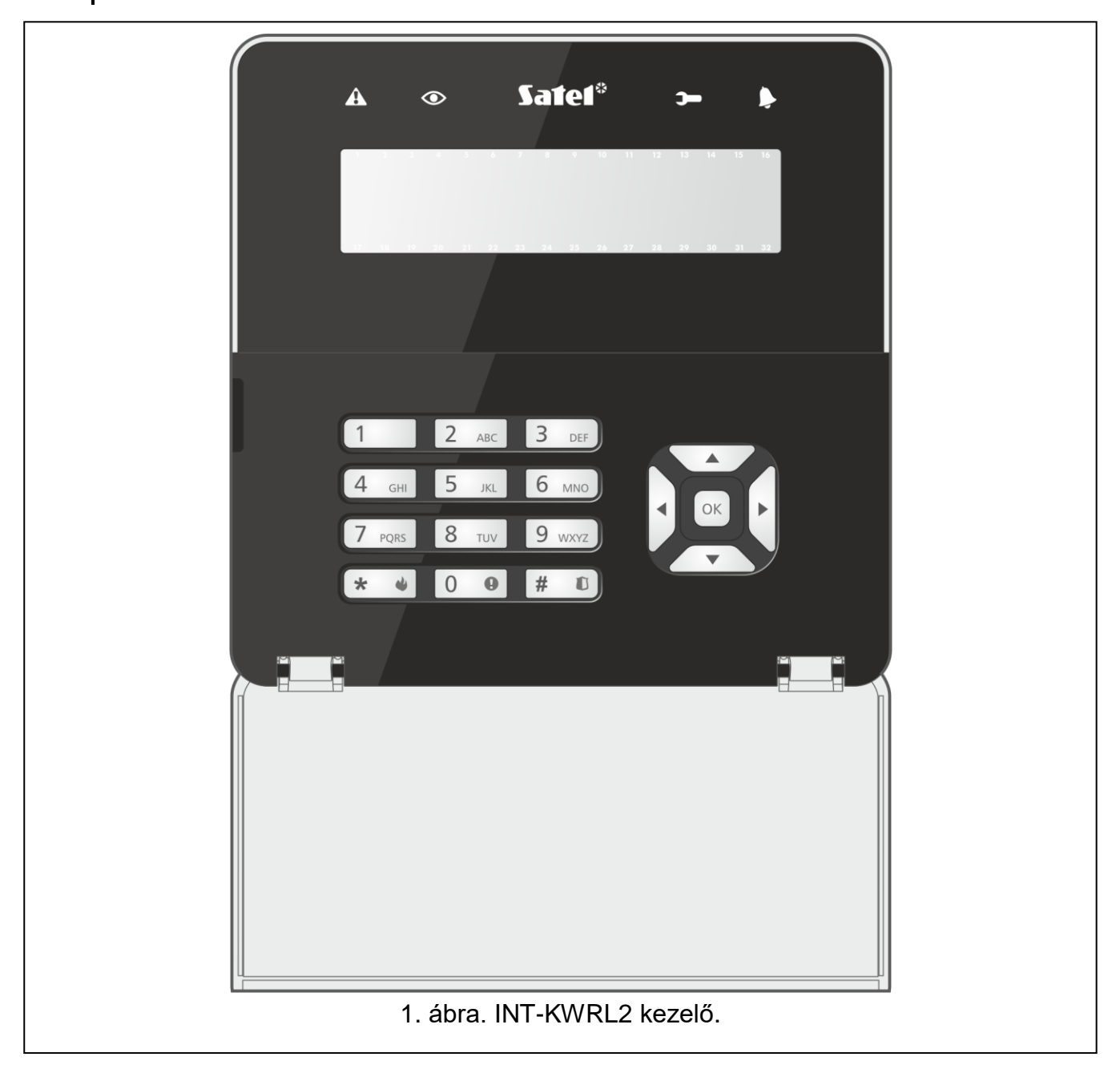

## **1. Tulajdonságok**

- 2 x 16 karakteres kijelző háttérvilágítással.
- A rendszer állapotát jelző LED-ek.
- 12 billentyű, a telefonos szabvány szerinti jelölésekkel, amelyek adatok bevitelére szolgálnak.
- 4 további gomb a menüben való navigáláshoz.
- Egy extra billentyű a beírt adatok megerősítésére.
- Háttérvilágítású billentyűk.
- Beépített proximitykártya-olvasó.
- Beépített hangjelző.
- Titkosított kétirányú rádiókommunikáció a 868 MHz-es frekvenciasávban (AES-szabvány az ABAX 2 rendszer esetében).
- Átviteli csatornadiverzitás 4 csatorna áll rendelkezésre, amelyek közül automatikusan kiválasztja azt, amelyik lehetővé teszi az átvitelt a 868 MHz-es frekvenciasávban más jelek zavarása nélkül (csak az ABAX 2 rendszerben).
- A kezelő firmware-ének távoli frissítése (csak ABAX 2 rendszer).
- Szabotázsvédelem a ház felnyitásával és a szerelési felületről való eltávolítással szemben.
- Tápellátás:
	- két CR123A 3 V-os akkumulátor (szükséges),
	- SATEL APS-055 tápegység (opcionális).

# **2. Leírás**

### **Rádiókommunikáció**

A kezelő 4 percenként csatlakozik a vezérlőhöz, hogy tájékoztatást adjon az állapotáról (időszakos kommunikáció). További kommunikációra kerül sor:

- amikor a kezelő használatban van,
- a kezelő elleni szabotázs esetén,
- amikor a vezérlő parancsokat küld a kezelőnek.

### **Üzemmódok**

Ha a kezelőt az APS-055 tápegység táplálja meg, akkor a vezetékes LCD-kezelőhöz hasonlóan működik. Amikor a kezelőt az akkumulátorok táplálják meg, az alábbi két üzemmód egyikében működik:

**Ébresztés** – ez az üzemmód bármelyik billentyű megnyomásával elindítható. Ezenkívül a kezelő automatikusan felébreszthető, ha riasztás történik, vagy ha belépési késleltetés, kilépési késleltetés vagy automatikus élesítési késleltetés kezdődik (lásd az "Ébresztés" paraméter leírását, ["Az ABAX 2 / ABAX vezérlőben](#page-9-0) tárolt beállítások" szakasz, [8.](#page-9-0) oldal). Amikor a kezelő ébresztés üzemmódban van, ugyanúgy működik, mint a vezetékes LCDkezelő. A kijelző be van kapcsolva. A háttérvilágítás, a LED-jelzés és a hangjelzés engedélyezve van.

### **Alvó** – az üzemmódba lép:

- az utolsó gombnyomás óta eltelt 20 másodperc után,
- az előre beállított idő után, ha a kezelő automatikusan felébredt (lásd az "Ébresztés" paraméter leírását, ["Az ABAX 2 / ABAX vezérlőben](#page-9-0) tárolt beállítások" szakasz, [8.](#page-9-0) oldal).

Ennek az üzemmódnak a célja az energiatakarékosság. A kijelző ki van kapcsolva. A háttérvilágítás, a LED kijelzés és a hangjelzés ki van kapcsolva (ha az "Ébresztés" paraméterhez a 0-tól eltérő időt állítottak be, akkor a zónákból csengőhang fog jelezni).

#### **A proximity kártyák támogatása**

A beépített proximitykártya-olvasó lehetővé teszi, hogy a rendszer proximity kártyák (bármilyen 125 kHz-es passzív transzponder kártya, tag stb.) segítségével működjön. Ha a riasztórendszert nem a proximity kártyákkal kívánja működtetni, az olvasó kikapcsolható (az akkumulátor élettartamának meghosszabbítása érdekében).

#### **Tápellátás**

A kezelőbe két CR123A 3 V-os akkumulátort kell beszerelni. Opcionálisan csatlakoztathatja a SATEL APS-055 tápegységet a kezelőhöz (külső tápegység). Az APS-055 egy süllyesztett 5 V DC / 0,5 A tápegység. Ha a tápegység a kezelőhöz van csatlakoztatva, az akkumulátorokat csak a külső tápegység kiesése esetén használják.

### **Az akkumulátor állapotának ellenőrzése**

Ha bármelyik akkumulátor feszültsége alacsonyabb, mint 2,75 V:

- az akkumulátor alacsony töltöttségi szintjéről szóló információ az időszakos kommunikáció során kerül elküldésre,
- megjelenik egy alacsony töltöttségű akkumulátorüzenet.

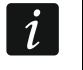

*Az akkumulátor élettartama a kezelő használatától függ. Ha a kezelőt az akkumulátorok táplálják, minél gyakrabban ébresztik fel, annál gyorsabban lemerülnek az akkumulátorok.*

## **3. Telepítés**

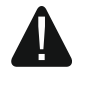

**Bármilyen elektromos csatlakoztatás előtt áramtalanítsa az eszközt.**

**Az akkumulátor felrobbanásának veszélye áll fenn, ha a gyártó által javasolttól eltérő akkumulátort használ, vagy ha az akkumulátort nem megfelelően kezeli. Ne törje össze az akkumulátort, ne vágja meg, és ne tegye ki magas hőmérsékletnek (ne dobja tűzbe, ne tegye sütőbe stb.).**

**Ne tegye ki az akkumulátort nagyon alacsony nyomásnak az akkumulátor robbanásának, illetve gyúlékony folyadék vagy gáz szivárgásának veszélye miatt.**

**Legyen különösen óvatos az akkumulátorok beszerelésekor és cseréjekor. A gyártó nem vállal felelősséget az akkumulátor helytelen beszerelésének következményeiért.**

**A használt akkumulátorokat nem szabad kidobni, hanem a hatályos környezetvédelmi szabályoknak megfelelően kell ártalmatlanítani.**

A kezelőt beltéri telepítésre tervezték. A telepítés helyének a rendszer felhasználói számára könnyen hozzáférhetőnek kell lennie. A telepítési hely kiválasztásakor vegye figyelembe az ABAX 2 / ABAX rendszer kommunikációs hatótávolságát.

- 1. Nyissa ki a kezelő házát [\(2.](#page-5-0) ábra). Az ábrán látható burkolatnyitó szerszámot a kezelőkészlet tartalmazza.
- 2. Helyezze be az akkumulátorokat, és csatlakoztassa a kezelőt a vezeték nélküli rendszerhez (lásd "A kezelő [hozzáadása a vezeték nélküli rendszerhez"](#page-7-0)).
- 3. Tegye a fedelet a zárakra, és pattintsa be a házat.
- 4. Helyezze a kezelőt a telepítésre szánt helyre.
- *Ha a rádiójel szintjének ellenőrzése közben a kezében szeretné tartani a kezelőt,*   $\boldsymbol{i}$ *az eszközt a bal oldalán fogja (a jobb oldalon található az antenna, amelyet nem szabad letakarni).*
- 5. Ellenőrizze a kezelőről az ABAX 2 / ABAX vezérlő által fogadott jel szintjét. Ha a jelszint 40%-nál alacsonyabb, válasszon másik helyet a telepítéshez. Néha elegendő az eszközt tíz vagy húsz centiméterrel odébb helyezni ahhoz.

*Az ARF-200 teszter lehetővé teszi a rádiójel erősségének ellenőrzését a jövőbeli telepítés helyén anélkül, hogy a kezelőt oda kellene helyezni.*

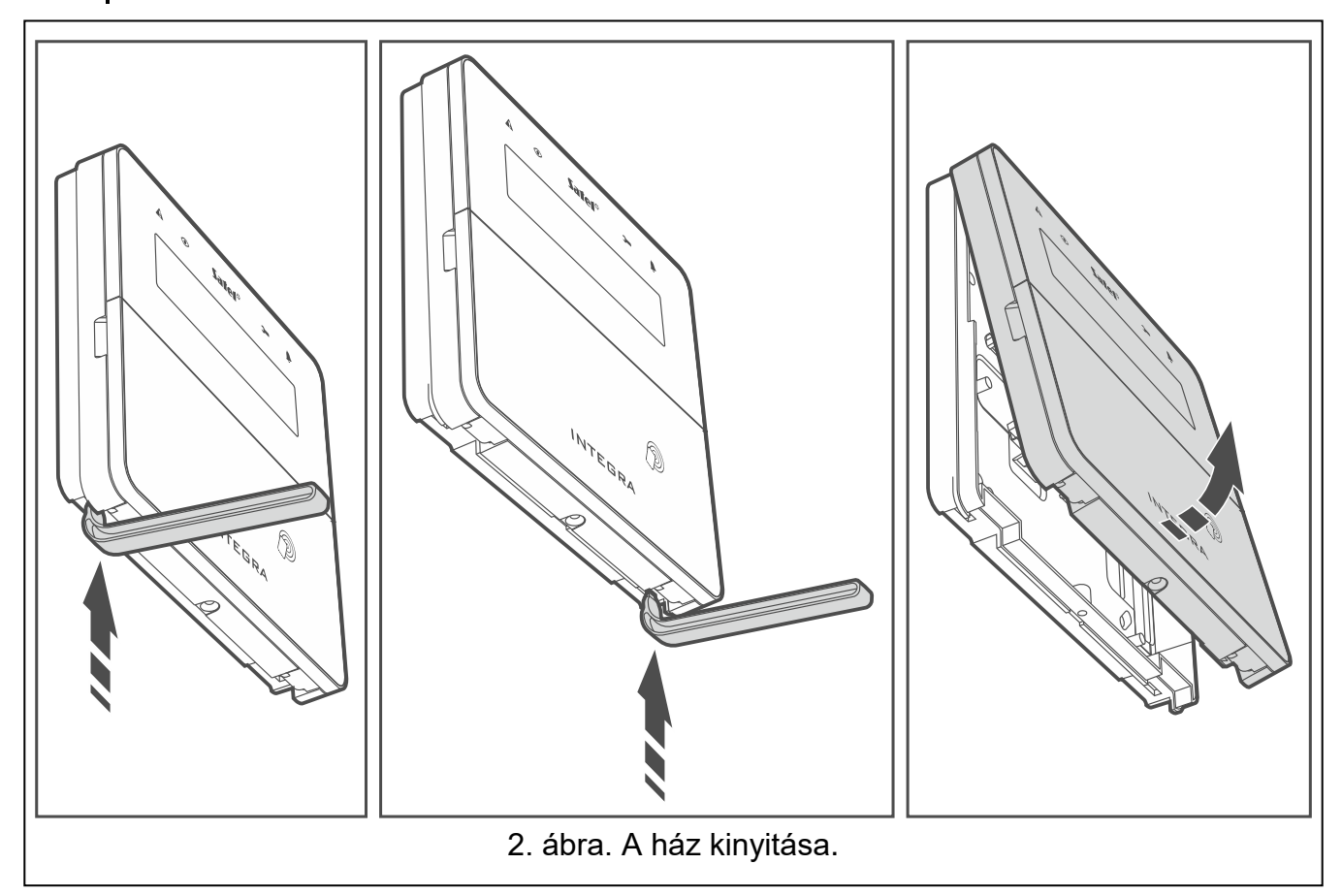

- <span id="page-5-0"></span>6. Nyissa ki a kezelő házát [\(2.](#page-5-0) ábra).
- 7. Helyezze a ház aljzatát a falhoz, és jelölje meg a rögzítőfuratok helyét.
- 8. Fúrja ki a lyukakat a falba a csavarok és tiplik számára.
- 9. Ha az APS-055 tápegységet a kezelőhöz kívánja csatlakoztatni, vezesse a tápkábeleket a ház aljzatán lévő nyíláson keresztül. Használjon 0,5- 0,75 m<sup>2</sup> keresztmetszetű rugalmas vezetékeket.
- 10.Csavarokkal és tiplikkel rögzítse a ház aljzatát a falhoz. Használjon kifejezetten a szerelési felületre szánt csavarokat és tipliket (mást a beton- vagy téglafalhoz, mást a vakolt falhoz stb.). Telepített állapotban az eszköznek legalább 50 N lehúzóerőnek kell ellenállnia.
- 11.Ha az APS-055 tápegységet kívánja használni, csatlakoztassa a tápkábeleket a "**+**" és "**-**" csatlakozókhoz [\(3.](#page-6-0) ábra). A vezetékek csatlakoztatásának módját lásd a 4. ábrán. Használjon 1,8 mm-es laposfejű csavarhúzót.
- 12.Tegye a fedelet a zárakra, és pattintsa be a házat.
- 13.Zárja a fedelet a csavarral.

<span id="page-6-0"></span> $\overline{\mathbb{H}}$ 非 ī  $\bullet$  $\bigoplus$ Ro Ro  $\epsilon$ π गा π T π Л T) 順 A) 3. ábra. A kezelő háza belülről, beszerelt akkumulátorokkal.

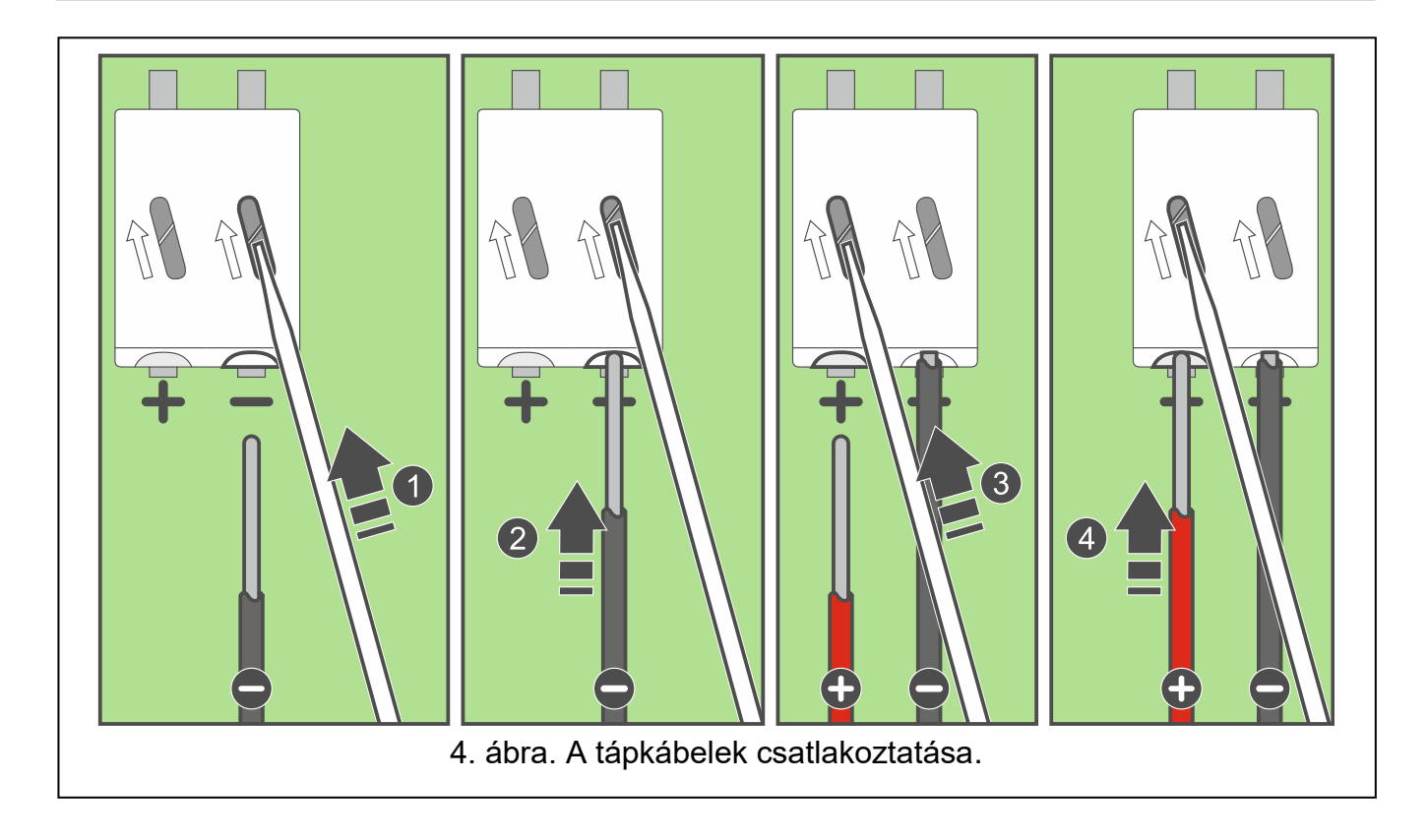

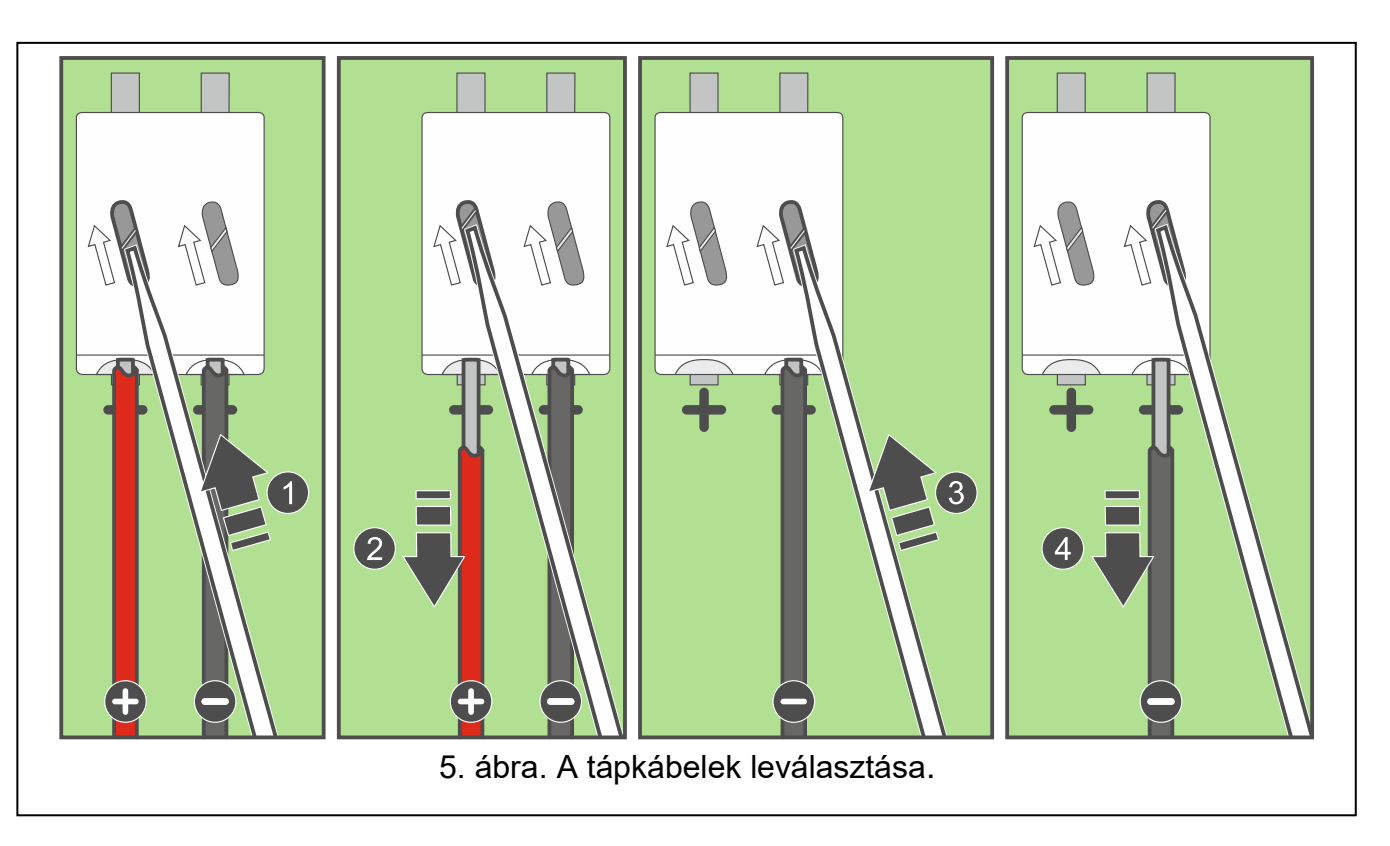

## <span id="page-7-0"></span>**3.1 A kezelő hozzáadása a vezeték nélküli rendszerhez**

**A kezelő hozzáadása előtt győződjön meg arról, hogy a vezérlő CKM és DTM csatlakozói csatlakoztatva vannak a központ kezelőbuszához. Továbbá, a vezérlőtől függően:**

- **ACU-220 / ACU-280: ellenőrizze, hogy a 9. és 10. kapcsoló OFF állásban van-e,**
- **ACU-120 / ACU-270: ellenőrizze, hogy a 8. kapcsoló OFF állásba van-e állítva.**

A vezeték nélküli kezelőt az ABAX 2 / ABAX rendszerhez a DLOADX programmal telepített számítógép vagy egy LCD kezelő segítségével lehet hozzáadni. A vezérlő akár 4 INT-KWRL2 kezelő regisztrálását is lehetővé teszi. Ha nincs vezetékes kezelő csatlakoztatva a központhoz, akkor csak az első vezeték nélküli kezelőt lehet hozzáadni a DLOADX programmal (a program és a központ közötti kommunikáció létrehozásához el kell indítani a szerviz üzemmódot "csapokról" - lásd a központ programozási kézikönyvét).

Az eszköz hozzáadásakor szükség van az eszköz sorozatszámára. A sorozatszám matrica a panelen található.

*A kezelő INT-KWRL néven kerül azonosításra.*

*A kezelő egyidejű működtetése az ABAX 2 és az ABAX vezérlővel nem lehetséges.*

### **3.1.1 A DLOADX program**

A vezeték nélküli kezelőt a "Structure" ablakban, a "Hardware" fülön adhatja hozzá, miután az ABAX 2 / ABAX vezérlő nevére, majd az "INT-KWRL" fülre kattintott az eszközök listáján (lásd [6.](#page-9-1) ábra [8.](#page-9-1) oldal).

1. Kattintson az "Olvasás" gombra a vezeték nélküli kezelőkkel kapcsolatos adatok

vezérlőből történő kiolvasásához (ezek az adatok a főmenüben lévő  $\|\cdot\|$  gombra kattintás után nem kerülnek kiolvasásra).

2. Kattintson az "Új eszköz" gombra.

- 3. Megnyílik az "Új eszköz" ablak.
- 4. A "Sorozatszám" mezőbe írja be a hozzáadott kezelő sorozatszámát.
- 5. A "Cím" mezőben válassza ki, hogy melyik címet kívánja hozzárendelni a hozzáadandó kezelőhöz.
- 6. Nyomja meg a kezelő bármelyik gombját.
- 7. Az üzenet megerősíti, hogy hozzáadtunk egy kezelőt (kivéve, ha érvénytelen sorozatszámot adtunk meg, amiről egy üzenet tájékoztat). Megjelenik a kezelőhöz rendelt név. A nevet megváltoztathatja.
- 8. Kattintson az "OK" gombra (a kezelő hozzáadásának törléséhez kattintson a "Kilépés" gombra).
- 9. Az "Új eszköz" ablak bezárul.
- 10. Az új kezelő megjelenik a táblázatban az "INT-KWRL" lapon.
- 11. Kattintson a "Kezelők azonosítása" gombra (az új kezelőt a központnak kell azonosítania.

### **3.1.2 LCD kezelő**

A vezeték nélküli kezelőt a szerviz üzemmódban az "Új eszköz" funkció segítségével adhatja hozzá (▶ "Struktúra" ▶ "Hardver" ▶ "Bővítők" ▶ "Beállítások" *▶ [vezérlő neve]* ▶ "Új eszköz").

- 1. A funkció elindítása után adja meg a hozzáadott kezelő sorozatszámát.
- 2. Nyomja meg a  $#$  $\mathbf{D}_{\text{-}et.}$
- 3. Amikor megjelenik a "Open device tamper" üzenet, nyomja meg a kezelő bármelyik billentyűjét.
- 4. A hozzáadott kezelőre vonatkozó információk megjelennek (ha semmi sem történik, az azt jelentheti, hogy érvénytelen sorozatszámot adott meg – ha ez a helyzet, nyomja meg a  $\star$   $\bullet$  qombot az almenübe való visszatéréshez).
- 5. Nyomja meg az  $(1$   $\_$ -et.
- 6. A **V** és ▲ billentyűkkel válassza ki a hozzáadandó kezelő címét.
- 7. Nyomja meg a  $\sharp$  **U**-et.
- 8. Az azonosítási funkció automatikusan elindul (az új kezelőt a központ segítségével kell azonosítani).

## **3.2 A kezelő eltávolítása a vezeték nélküli rendszerből**

### **3.2.1 DLOADX program**

A vezeték nélküli kezelőket a "Struktúra" ablak "Hardver" fülén lehet eltávolítani, miután az ABAX 2 / ABAX vezérlő nevére, majd az "INT KWRL" fülre kattintott az eszközök listáján (lásd [6.](#page-9-1) ábra [8.](#page-9-1) oldal).

- 1. Kattintson az "Olvasás" gombra a vezeték nélküli kezelőkkel kapcsolatos adatok vezérlőből történő kiolvasásához.
- 2. Kattintson az eltávolítani kívánt vezeték nélküli kezelőre.
- 3. Kattintson az "Eszköz eltávolítása" gombra.
- 4. Megnyílik a "Megerősítés" ablak.
- 5. Kattintson az "Igen" gombra.
- 6. A "Megerősítés" ablak bezárul.

## **3.2.2 LCD kezelő**

A vezeték nélküli kezelőket szerviz üzemmódban az "Eszköz eltávolítása" funkcióval távolíthatja el (▶,,Struktúra" ▶,,Hardver" ▶,,Bővítők" ▶,,Beállítások" *▶ [vezérlő neve]* ▶ "Eszköz eltávolítása").

- 2. Nyomja meg a  $\sharp$   $\Box$ -et.
- 3. Megjelenik egy párbeszédablak, amely megkérdezi, hogy el kívánja-e távolítani a kezelőt, valamint az eltávolítandó kezelő sorozatszámát.
- 4. Nyomja meg az  $(1 \cdot)$ -et.

# **4. Konfiguráció**

A vezeték nélküli kezelő beállításait a DLOADX programmal telepített számítógép vagy egy LCD kezelő segítségével konfigurálhatja.

## <span id="page-9-0"></span>**4.1 Az ABAX 2 / ABAX vezérlőben tárolt beállítások**

Az alábbi a beállításokat konfigurálhatja:

- DLOADX program:  $\rightarrow$  Struktúra" ablak  $\rightarrow$  Hardver" fül  $\rightarrow$  Bővítőmodulok" ág  $\rightarrow$  [vezérlő *neve]* → "INT-KWRL" fül (lásd a [6.](#page-9-1) ábrát),
- LCD kezelő: ▶"Szerviz üzemmód" ▶"Struktúra" ▶"Hardver" ▶"Bővítők" ▶"Beállítások" **▶ [vezérlő neve] ▶ "Beállítások" ▶ [vezeték nélküli kezelő neve].**

### **4.1.1 A paraméterek és opciók leírása**

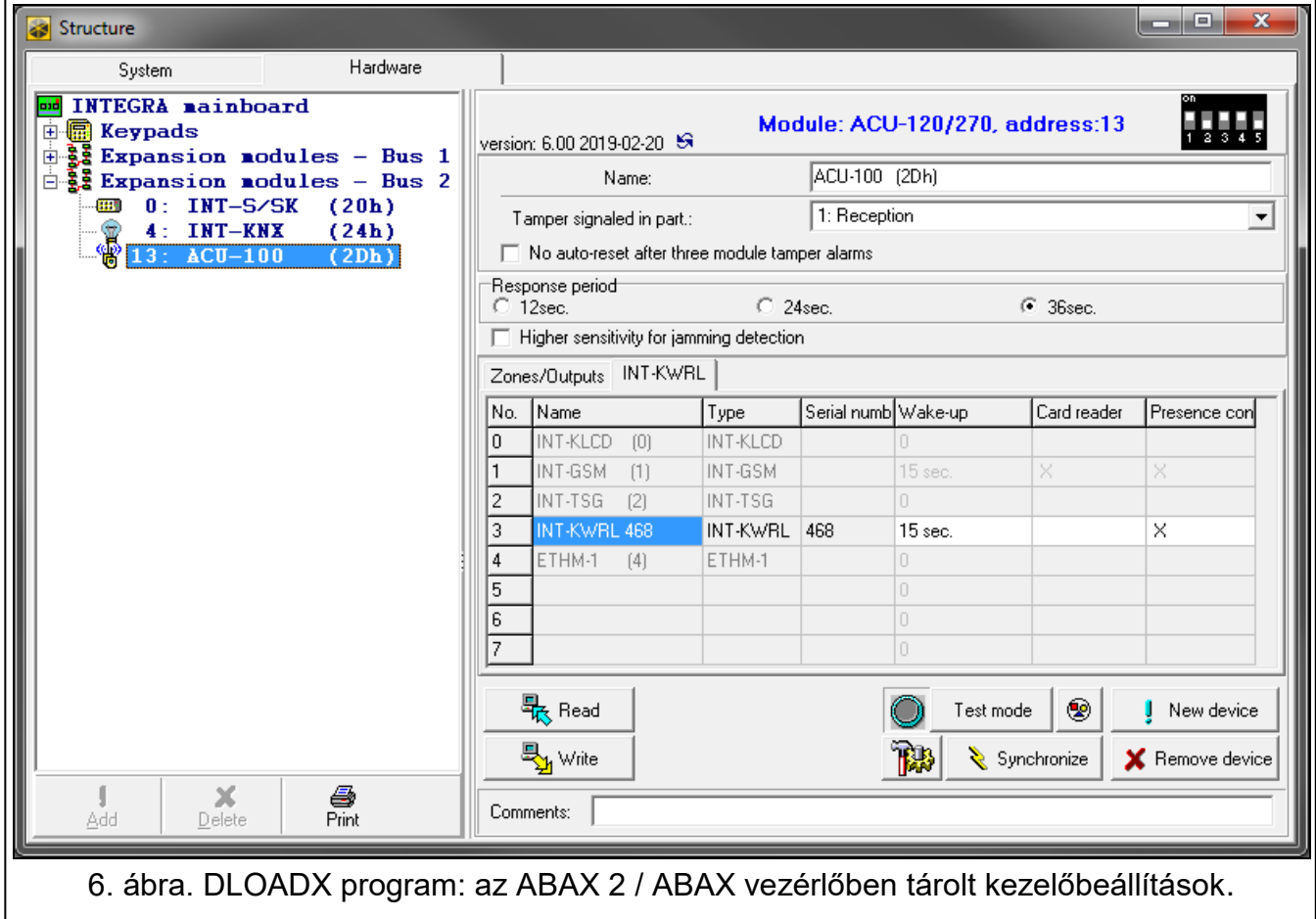

<span id="page-9-1"></span>A szögletes zárójelben a kezelő kijelzőjén megjelenő paraméterek és opciók nevei szerepelnek

**Felébresztés** [Wake up] – az a maximális időtartam, amely alatt a kezelő automatikusan felébreszthető (az akkumulátorral működő kezelőre vonatkozik). Ha 0-tól eltérő értéket ad meg:

- a kezelő automatikusan felébred, ha riasztás történik, vagy ha belépési késleltetés, kilépési késleltetés vagy automatikus élesítési késleltetés kezdődik,
- a zónák csengőhangja akkor is jelezni fog, amikor a kezelő alvó üzemmódban van.

Ha 0-t ír be, a kezelő nem ébred fel automatikusan.

**Ha az "Ébresztés" paraméterre 0-tól eltérő érték van beállítva, akkor a kezelő várja az eseményekre vonatkozó információkat tartalmazó adásokat. Ennek eredményeként az energiafogyasztás nőni fog, és az akkumulátor élettartama jelentősen csökken.**

 $\vert i \vert$ 

*A kezelő legfeljebb 30 másodpercenként ébred fel. Ha a kezelőt felébresztő esemény az utolsó automatikus ébresztés óta eltelt 30 másodperc előtt következik be, a kezelő alvó állapotban marad.*

*Az esemény bekövetkezése után néhány másodpercig eltarthat, amíg a kezelő felébred.*

*Ha az eseményjelzés az előre beállított maximális idő lejárta előtt véget ér, a kezelő korábban visszatér az alvó üzemmódba.*

**Kártyaolvasó** [Olvasó] – ha ez az opció engedélyezve van, a kártyaolvasó támogatott.

**Jelenlét-ellenőrzés** [Teszt] – ha ez az opció engedélyezve van, akkor a rendszer a kezelő jelenlétét felügyeli. Ha a kezelő 20 percig nem küldött üzenetet, a kezelő hiányát jelzi a rendszer.

### **4.2 A központon tárolt beállítások**

Az alábbi a beállításokat konfigurálhatja:

- DLOADX program:  $\rightarrow$  Struktúra" ablak  $\rightarrow$  Hardver" fül  $\rightarrow$  Bővítőmodulok" ág  $\rightarrow$  [kezelő *neve]* (lásd az 5. ábrát),
- LCD kezelő:  $\blacktriangleright$  Szerviz üzemmód"  $\blacktriangleright$  Struktúra"  $\blacktriangleright$  Hardver"  $\blacktriangleright$  LCD kezelők" **▶**"Beállítások" ▶ [kezelő neve].

### **4.2.1 A paraméterek és opciók leírása**

A szögletes zárójelben a kezelő kijelzőjén megjelenő paraméterek és opciók nevei szerepelnek.

#### **Kezelő**

**Név** – a kezelő egyedi neve (legfeljebb 16 karakter).

**Kezelővel kezelt partíciók** [Partíciók] – olyan partíciók, amelyek élesíthetők / hatástalaníthatók, vagy riasztás, amely a kezelőről törölhető. Ezek a funkciók azon felhasználók számára állnak rendelkezésre, akik megfelelő jogokkal és hozzáféréssel rendelkeznek az adott partíciókhoz.

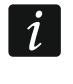

*A szervizkóddal az összes partíciót működtetheti, függetlenül attól, hogy a kezelő melyik partíciót működteti.*

- **A partíciók riasztásainak megjelenítése** [Riasztások] a kezelő tájékoztatni tud a kiválasztott partíciók betörésriasztásairól.
- **A partíciók tűzriasztásainak megjelenítése** [Tűzriasztások] a kezelő tájékoztatni tud a kiválasztott partíciók tűzriasztásairól.
- **Zónák csengőhangja** [Csengőhangos zónák] zónák, amelyek megsértését a kezelő csengőhang-jelzéssel jelzi.

*Ha a vezeték nélküli kezelőt az akkumulátorok táplálják:*

- *a rendszer a csengőhang-jelzést legfeljebb 30 másodpercenként egyszer engedélyezi,*
- *az alvó üzemmódban lévő kezelő csengőhanggal jelez, ha az "Ébresztés" paraméterre 0-tól eltérő értéket állítottak be.*

**Csengőhangot letiltó zóna** [Chime bps. zone] – zóna, amelynek megsértése esetén a csengőhang funkciót a megadott időre letiltja.

*A 256-os zóna nem tilthatja le a csengőhang funkciót.*

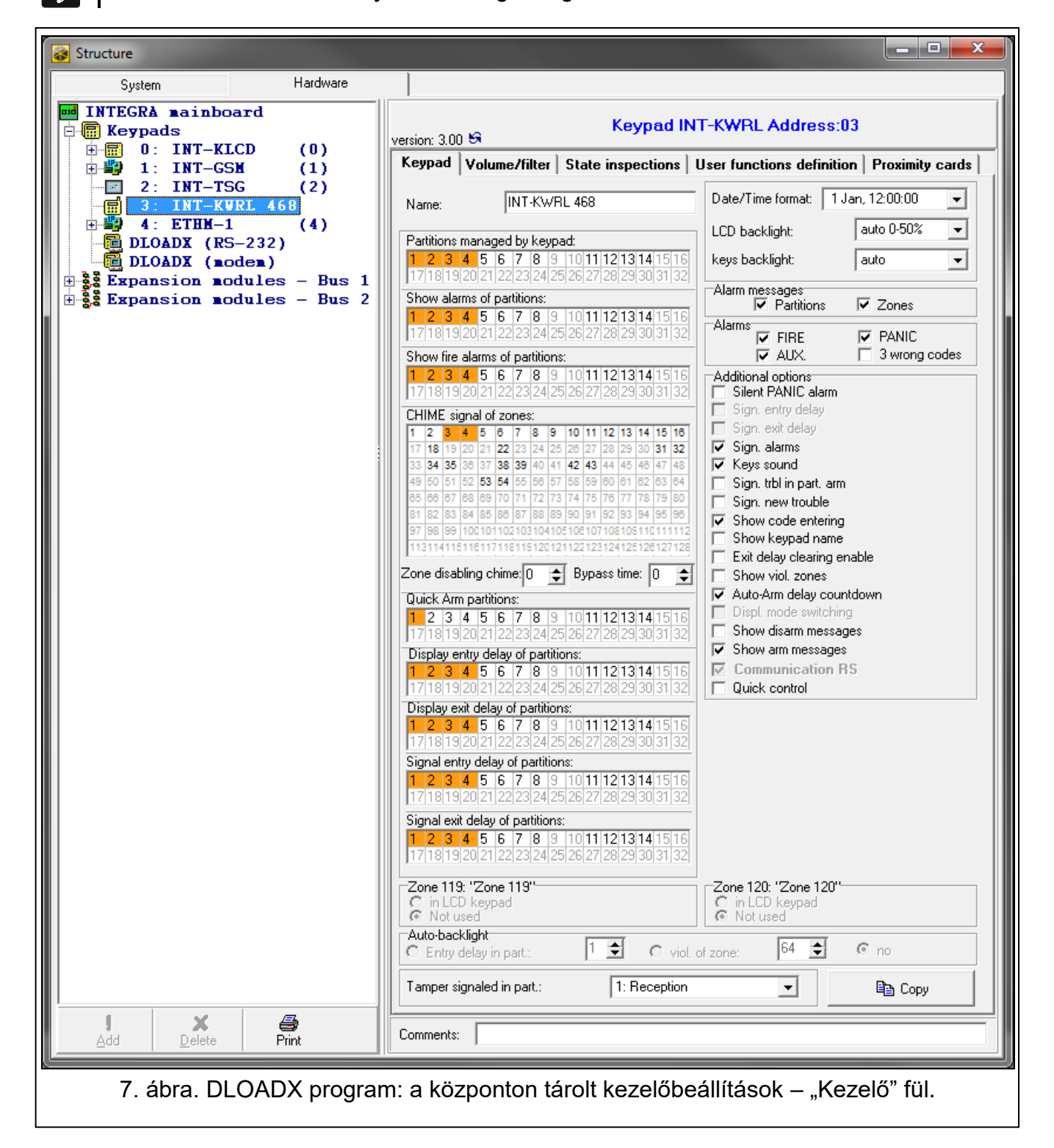

 $\boldsymbol{i}$ 

- **Áthidalási idő** [Chime bps. time] az az idő, amely alatt a rendszer a csengőhang-jelzést a jelzést letiltó zóna megsértése után letiltja (az idő a zóna visszaállításától számítódik). Ha 0-t ad meg, a jelzés nem lesz letiltva.
- **"Gyorsélesítés" partíciók** [Quickarm part.] a gyorsélesítés esetén élesítésre kerülő partíciók.
- **A partíciók belépési késleltetésének megjelenítése** [Show entry del.] a kezelő megjeleníti a kiválasztott partíciókban a belépési késleltetés visszaszámlálásával kapcsolatos információkat.
- **A partíciók kilépési késleltetésének megjelenítése** [Show exit delay] a kezelő megjeleníti a kiválasztott partíciókban a kilépési késleltetés visszaszámlálásáról szóló információkat.
- **A partíciók belépési késleltetésének jelzése** [Sign.entry del.] a kezelő hangjelzéssel jelzi a belépési késleltetés visszaszámlálását a kiválasztott partíciókban.
- **A partíciók kilépési késleltetésének jelzése** [Sign.exit delay] a kezelő hangjelzést ad a kilépési késleltetés visszaszámlálásáról a kiválasztott partíciókban.
- **Dátum/idő formátum** [DateTime format] a dátum és az idő megjelenítésének módja a kijelzőn.
- **LCD háttérvilágítás** a kijelző háttérvilágításának módja. Ha a kezelő akkumulátorról működik, a háttérvilágítás csak akkor működik, amikor a kezelő felébred, és a rendelkezésre álló beállításokat a következőképpen kell értelmezni:

**nincs jelen** – letiltva,

**állandó 50%** – engedélyezve: fényerő 50%,

**állandó 100%** – engedélyezve: fényerő 100%,

**automatikus 0-50%** – engedélyezve: fényerő 50%,

**automatikus 0-100%** – engedélyezve: fényerő 100%,

**automatikus 50%-100%** – engedélyezve: fényerő 100%.

**Billentyűk háttérvilágítása** – a billentyűk háttérvilágításának módja. Ha a kezelő akkumulátorról működik, a háttérvilágítás csak akkor működik, amikor a kezelő felébred, és a rendelkezésre álló beállításokat a következőképpen kell értelmezni:

**nincs jelen** – letiltva,

**automatikus** – engedélyezve,

**állandó** – engedélyezve.

#### *Riasztási üzenetek*

- **Partíciók** [Part.al.msg.] ha ez az opció engedélyezve van, a partíciók riasztásairól szóló üzenetek megjelennek (tartalmazzák a partíció nevét).
- **Zónák** [Zone al.msg.] ha ez az opció engedélyezve van, a zónák riasztásairól szóló üzenetek megjelennek (tartalmazzák a zóna nevét). A zóna riasztási üzeneteknek van prioritása.

#### *Riasztások*

- **TŰZ** [Tűzriasztás] ha ez az opció engedélyezve van, a  $\vert \mathbf{x} \mathbf{u} \vert$  billentyű kb. 3 másodpercig történő lenyomása a tűzjelzőt aktiválja.
- **PÁNIK** [Pánikriasztás] ha ez az opció engedélyezve van, a  $\vert \mathbf{#} \mathbf{I} \mathbf{0} \vert$  billentyű kb. 3 másodpercig történő lenyomása beindítja a pánikriasztást.
- **AUX.** [Orvosi riasztás] ha ez az opció engedélyezve van, a  $\begin{bmatrix} 0 & \theta \end{bmatrix}$  billentyű kb. 3 másodpercig történő lenyomása aktiválja az orvosi riasztást.
- **3 hibás kód**  ha ez az opció engedélyezve van, a hibás kód háromszori beírása riasztást vált ki.

### *További lehetőségek*

- **Csendes pánikriasztás** [Silent panic] ha ez az opció engedélyezve van, a kezelőről indított pánikriasztás csendes lesz, azaz a kezelő nem jelzi, nem lesz hangjelzés, de a riasztásról a távfelügyeletnek jelentést ad. A csendes pánikriasztás akkor hasznos, ha a központ eseményeket küld a távfelügyeletnek, de illetéktelen személyek nem szerezhetnek tudomást a riasztás kiváltásáról. Ez az opció akkor érhető el, ha a PANIC opció engedélyezve van.
- **Riasztások jelzése** [riasztásjelzés] ha ez az opció engedélyezve van, akkor a kezelő hangjelzéssel jelzi a riasztásokat.
- **Billentyűhangok** [Billentyűhangok] ha ez az opció engedélyezve van, a kezelő gombjainak lenyomását hangjelzéssel erősíti meg a rendszer.
- **Hiba jelzése az élesített partícióban** [Trbl.in p.arm.] ha ez az opció engedélyezve van, a LED kialszik, miután a kezelő által kezelt összes partíciót élesítették (ha az opció ki van kapcsolva, a LED kialszik, miután csak az egyik partíciót élesítették).
- **Új hiba jelzése** [New trbl.sign.] ha ez az opció engedélyezve van, a kezelő hangjelzéssel jelezheti az új hiba bekövetkeztét (ha a "Hibamemória felülvizsgálatig" opció engedélyezve van). Az új hibajelzés törlődik, miután a felhasználó felülvizsgálta a hibákat.
- **Kód beírásának megjelenítése** [Show code ent.] ha ez az opció engedélyezve van, a kód beírása a kezelő kijelzőjén csillagokkal jelenik meg.
- **Kezelő nevének megjelenítése** [Name (2nd row)] ha ez az opció engedélyezve van, a kezelő neve a kijelző alsó sorában jelenik meg.
- **Kilépési késleltetés törlésének engedélyezése** [Fin.exit delay] ha ez az opció engedélyezve van, akkor a "Kilépési késleltetés törlése" opcióval rendelkező partíciókban a kilépési késleltetés ideje lerövidíthető, miután sorban megnyomta a  $\boxed{9}$  wxyz) $\boxed{\#}$  $\mathbf{U}$ gombokat.
- **Megsértett zónák megjelenítése** [Zone violation] ha ez az opció engedélyezve van, a csengőhang-jelzést kiváltó zóna megsértése a zóna nevének megjelenítését is eredményezi (a név nem jelenik meg, ha a kezelő alvó üzemmódban van).
- **Automatikus élesítés késleltetési visszaszámlálás** [Auto-arm delay] ha ez az opció engedélyezve van, az automatikus élesítés késleltetésének visszaszámlálását a partícióban hangjelzések jelzik.
- **Hatástalanítási üzenetek megjelenítése** [Show disarming] ha ez az opció engedélyezve van, a kezelő a rendszer hatástalanításának módjától függetlenül megjeleníti a hatástalanítási üzenetet. Ha ez az opció ki van kapcsolva, a kezelő csak akkor jeleníti meg a hatástalanítási üzenetet, ha a rendszert erről a kezelőről hatástalanították.
- **Élesítési üzenetek megjelenítése** [Show arm] ha ez az opció engedélyezve van, a kezelő megjeleníti az élesítési üzenetet. Ha az opció ki van kapcsolva, az élesítési üzenet nem jelenik meg.
- **Gyorsvezérlés** [Control (8#)] ha ez az opció engedélyezve van, a "kimenetek vezérlése" felhasználói funkció a  $\boxed{8$ <sub>TUV</sub> $\boxed{\#}$  **C** billentyűk sorban történő megnyomásával indítható (a felhasználói kód megadása nélkül).
- **Partícióban jelzett szabotázs** [Tamper in part.] partíció, ahol a riasztás a kezelő elleni szabotázs, a kezelőről történő riasztás kiváltása stb. esetén kerül kiváltásra.

#### **Hangerő/szűrő**

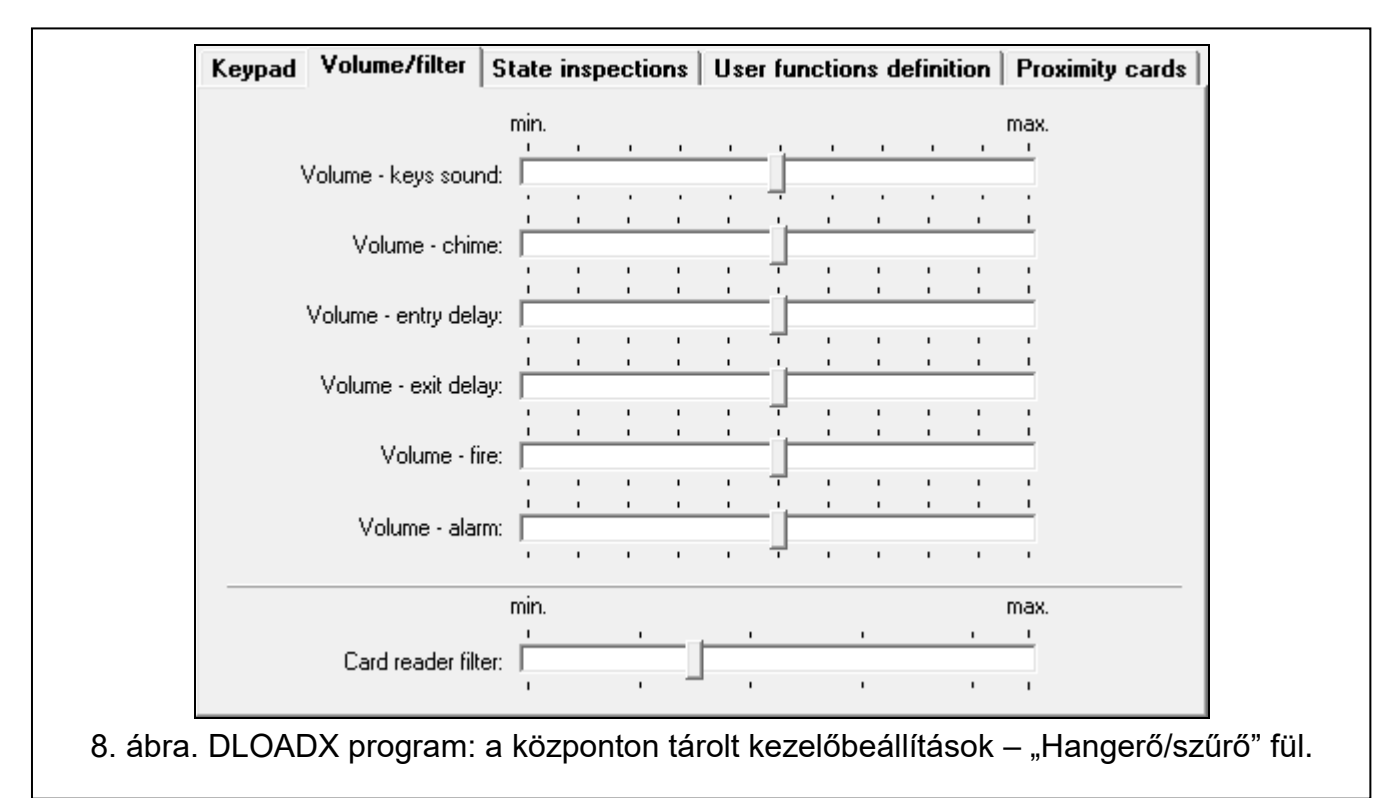

- **Hangerő** a kezelő működése során (billentyű lenyomása, a végrehajtott művelet megerősítése stb.) generált hangjelzések hangereje.
- **Hangerő – csengőhang** a zónasértés után generált hangjelzések hangereje (csengőhang).
- **Hangerő – belépési késleltetés** a belépési késleltetés hangereje.
- **Hangerő – kilépési késleltetés** a kilépési késleltetés hangereje.
- **Hangerő – tűzjelző** a tűzjelző hangjelzés hangereje.
- **Hangerő – riasztás** a betörés-, pánik- és orvosi riasztás hangereje.
- **Kártyaolvasó szűrő** [Érzékenység] a proximitykártya-olvasó által kiszűrt jel szintje (a kezelőről történő programozáskor: 1 - minimális szűrés, 10 - maximális szűrés). A magasabb szűrési szint akkor hasznos, ha zaj lép fel, ami az olvasó meghibásodását okozza.

#### **Állapot-ellenőrzések**

#### *Billentyű lenyomva tartása*

Egyes funkciókat a felhasználók a kód megadása nélkül is futtathatnak.

- **1 – zóna állapota** [Zónák] ha ez az opció engedélyezve van, a felhasználó az billentyűt 3 másodpercig lenyomva tartva a zónák állapotát ellenőrizheti.
- **4 – partíciók élesítve** [Partíciók] ha ez az opció engedélyezve van, a felhasználó a GHI billentyűt 3 másodpercig lenyomva tartva a partíciók állapotát ellenőrizheti.
- **5 – riasztási események memóriája** [Riasztási napló] ha ez az opció engedélyezve van, a felhasználó az  $\overline{5}$  *IKL* billentyűt 3 másodpercig lenyomva tartva (az eseménynapló alapján) megtekintheti a riasztási naplót.
- **6 – hibamemória** [Hibanapló] ha ez az opció engedélyezve van, a felhasználó a billentyűt 3 másodpercig lenyomva tartva (az eseménynapló alapján) megtekintheti a hibanaplót.
- **7 hibaállapot** [Hibák] ha ez az opció engedélyezve van, a felhasználó a  $\overline{7}$  <sub>PQRS</sub> billentyűt 3 másodpercig lenyomva tartva megtekintheti a hibákat.
- **8 – csengőhang be/ki** [Csengőhang módosítása] ha ez az opció engedélyezve van, a felhasználó a  $\overline{8}$  TUV billentyűt 3 másodpercig lenyomva tartva engedélyezheti / letilthatia
	- a kezelő csengőhangját.

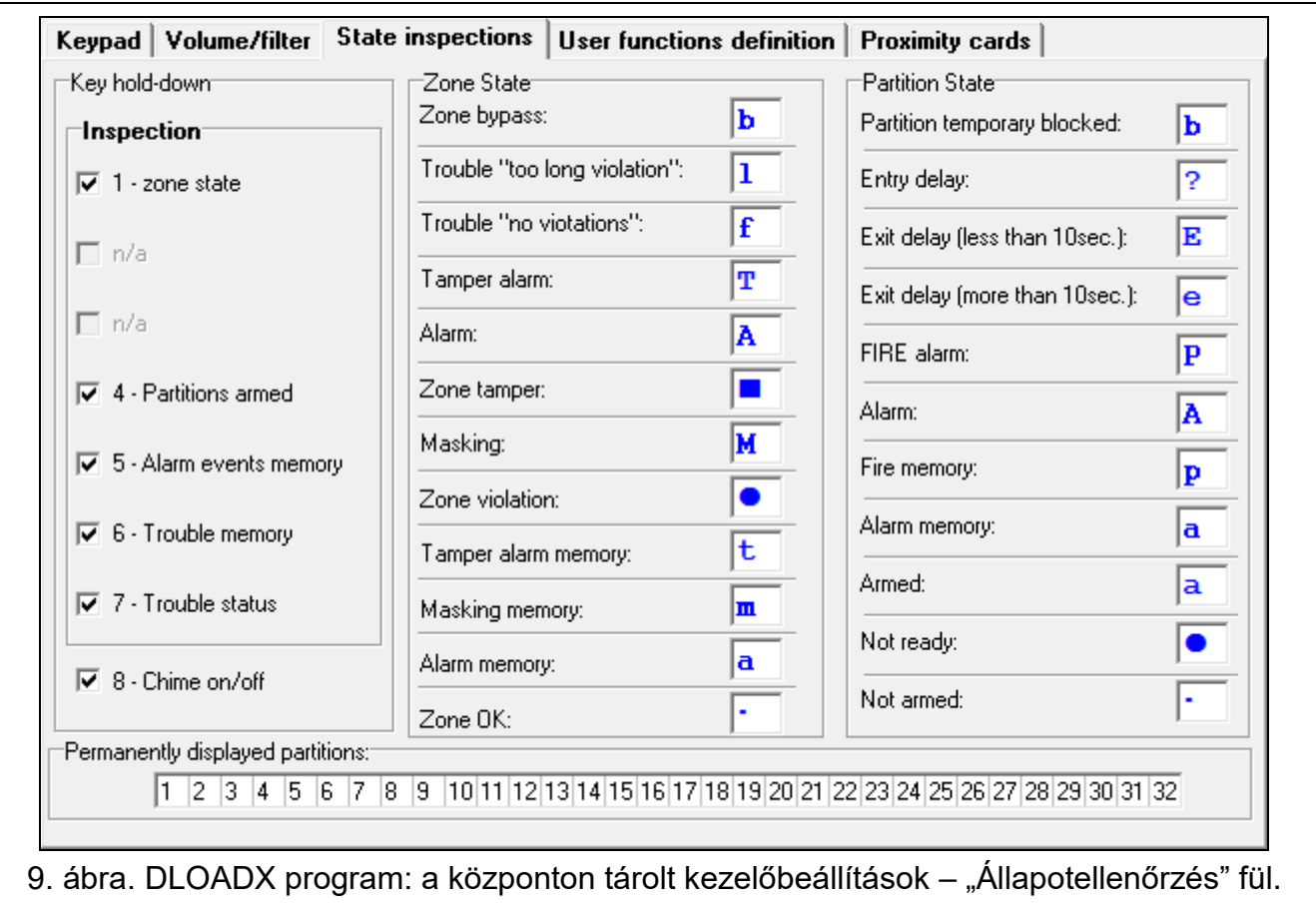

### *Zóna állapota [Zónakarakterek]*

Meghatározhatja azokat a szimbólumokat, amelyek a kijelzőn a zónák állapotát illusztrálják.

### *Partíció állapota [Partíciókarakterek]*

Meghatározhatja azokat a szimbólumokat, amelyek a kijelzőn a partíciók állapotának megjelenítésére szolgálnak.

### *Állandóan megjelenített partíciók [State part.]*

Kiválaszthatja azokat a partíciókat, amelyek állapota állandóan megjelenik a kijelző alsó sorában. Legfeljebb 16 partíciót lehet kiválasztani. A partíciók egymás után jelennek meg: ha például a 3., 6. és 7. partíciót választja ki, állapotuk a kijelző első, második és harmadik pozíciójában jelenik meg.

### **Felhasználói funkciók meghatározása**

**Kód+[nyíl]** [Kód+nyilak] – meghatározhatja, hogy a kód megadásakor és a kiválasztott nyílbillentyű megnyomásakor mely funkciók induljanak el.

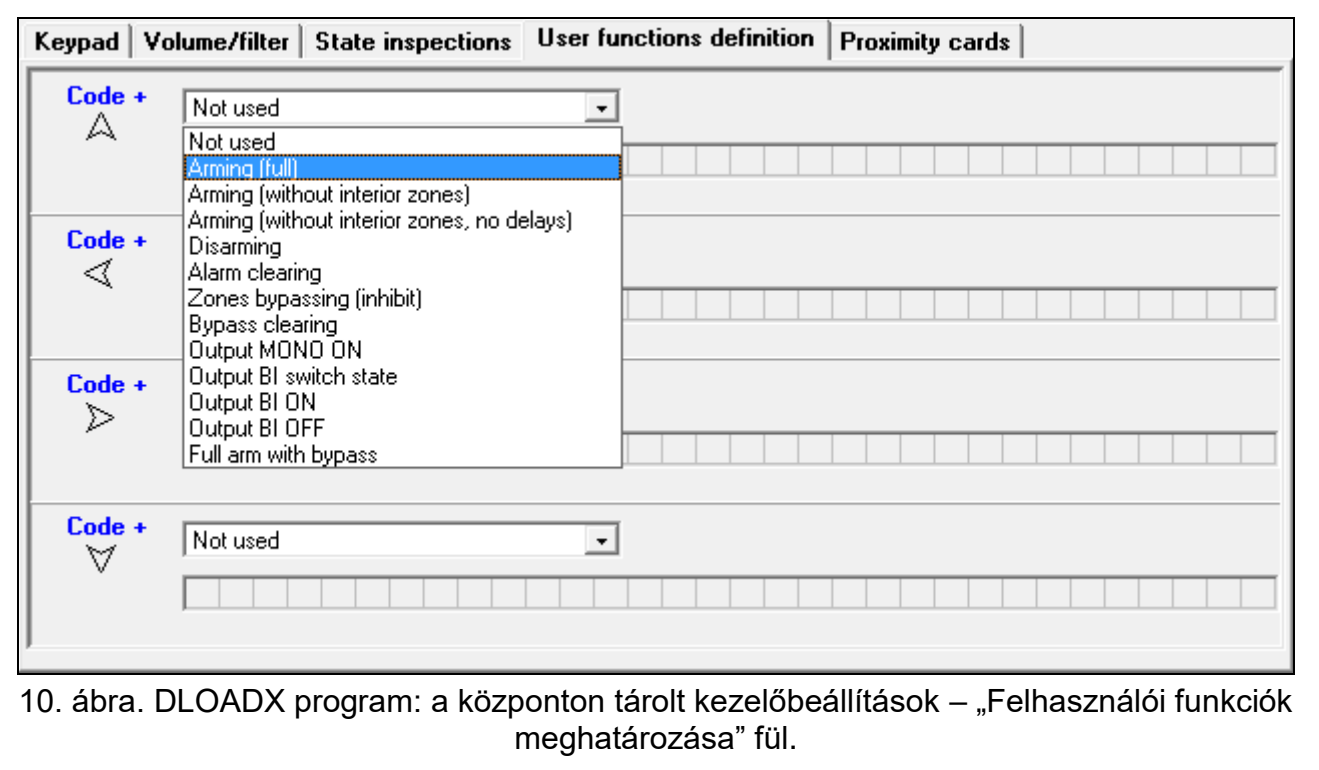

#### **Proximity kártyák**

#### *Kártyafunkció*

- **Kártyaolvasás** [Kártya bezárása] kiválaszthatja a kártya bemutatása után végrehajtott funkciót.
- **Kártyavisszatartás** [Card close long] kiválaszthatja a kártya hosszan odatartása után végrehajtott funkciót.
- **Ajtó** [Ajtó kinyitása] ha a kártya bemutatása vagy a kártya odatartása egy ajtó kinyitását célozza, akkor meg kell jelölni a beléptető modul vagy a "101. Kártyaolvasás – bővítő" típusú kimenet által felügyelt ajtót.

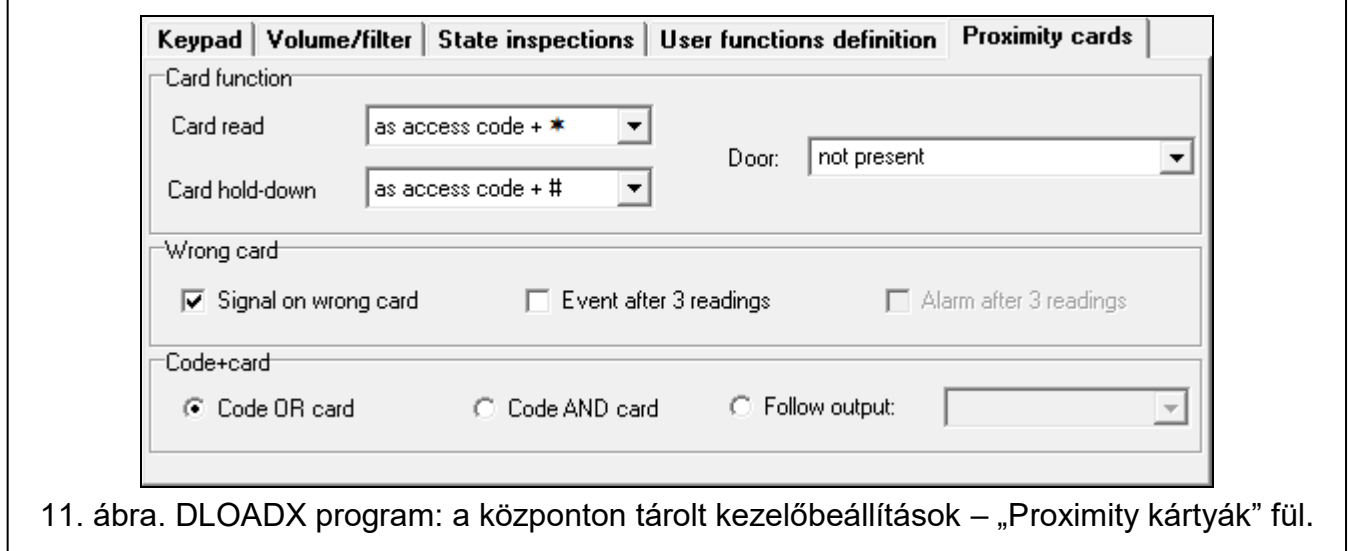

### *Hibás kártya*

- **Jelzés hibás kártya esetén** [Ismeretlen kártya jelzés] ha ez az opció engedélyezve van, az ismeretlen kártya beolvasását két hosszú hangjelzés jelzi.
- **Esemény 3 beolvasás után** [Ev.3 unk.cards] ha ez az opció engedélyezve van, egy ismeretlen kártya háromszori beolvasása elmenti az eseményt.
- **Riasztás 3 beolvasás után** [Al.3 unk.cards] ha ez az opció engedélyezve van, egy ismeretlen kártya háromszori beolvasása riasztást vált ki. Az opció akkor érhető el, ha az "Esemény 3 beolvasás után" opció engedélyezve van.

### *Kód+kártya*

 $\boldsymbol{i}$ 

 $\tilde{I}$ 

**Kód VAGY kártya** – a felhasználó kódot vagy kártyát használhat a hitelesítéshez.

**Kód ÉS kártya** – a felhasználónak kódot és kártyát kell használnia a hitelesítéshez.

**Kimenet követése** – a hitelesítési módszer a kiválasztott kimenet állapotától függ (aktív kimenet - kód és kártya; inaktív kimenet - kód vagy kártya).

*A kóddal és kártyával történő hitelesítés esetén a végrehajtott funkció a második azonosítótól függ.*

*A 255. és 256. kimenet nem használható a hitelesítési módszer vezérlésére.*

# **5. Működés**

A vezeték nélküli kezelőt ugyanúgy használhatja, mint a vezetékes LCD-kezelőt.

*Ha a vezeték nélküli kezelő akkumulátorról működik, először nyomja meg bármelyik billentyűt a kezelő felébresztéséhez. A kezelő alvó állapotból való felébresztésén kívül a billentyű lenyomása az adott billentyűnek megfelelő egyéb következményeket is előidézi. A kezelő minden egyes billentyű lenyomását pontosan ugyanúgy kezeli.*

A kezelő használatára vonatkozó utasításokat a központ kézikönyveiben találja. A kézikönyvek a www.satel.eu weboldalon találhatók.

# **6. Műszaki adatok**

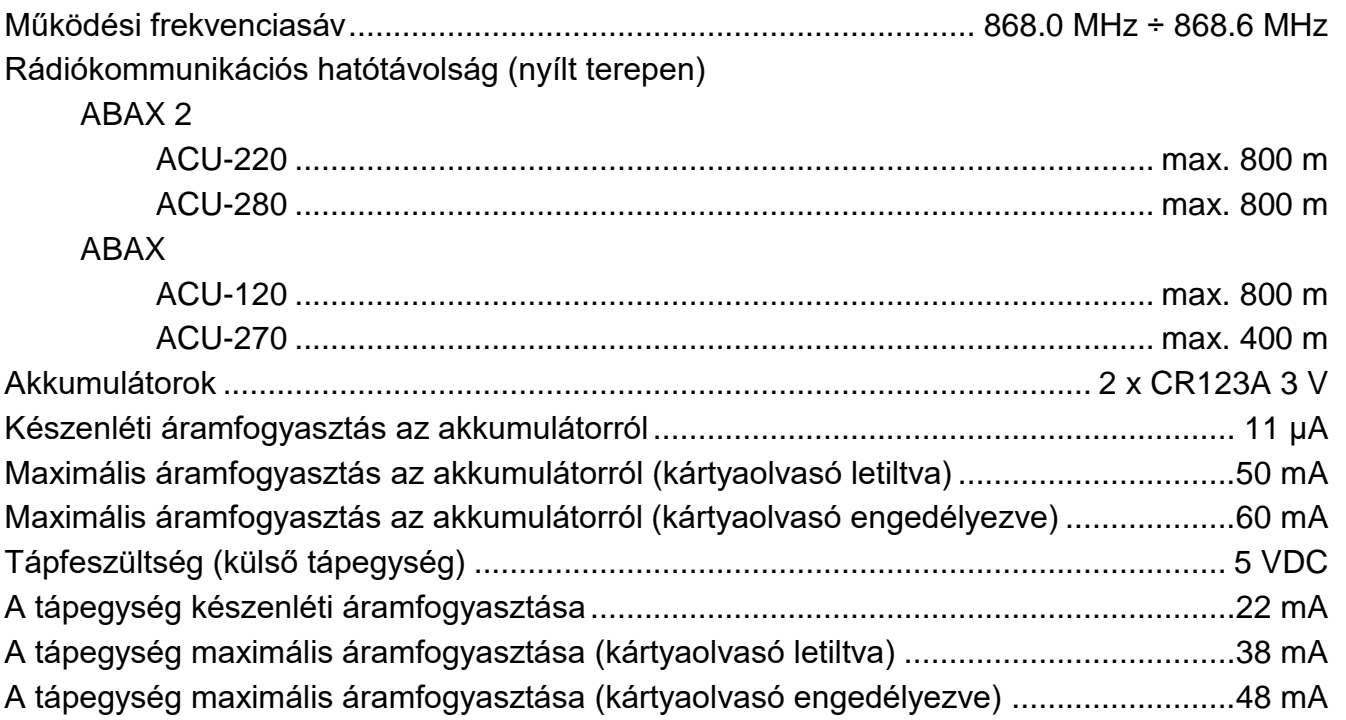